## x20.1 Sharing Files in Sync

File sharing allows you to provide public or private access to files stored in FileCloud Server and saved in your Sync folders with various levels of access privileges.

While files can easily be shared simply by emailing someone your file, sharing files using Sync allows you to:

- · Keep track of who you have shared a file with
- Add comments about the file
- Monitor file versions
- · Control changes people make to the file or file by setting a combination of permissions to read, view, modify, copy, or delete it
- · File sharing can also mean having an allocated amount of personal file storage in a common file system

You can share a file in many different ways.

|         | Requires a FileCloud Account | Set Permissions   | Set Options          | Share with Everyone            | Share with a Specific User |
|---------|------------------------------|-------------------|----------------------|--------------------------------|----------------------------|
| Public  | Anyone with the link         | <b>✓</b> View     | Share Name           | •                              | •                          |
|         | can access                   | <b>✓</b> Download | Expiration           |                                |                            |
|         |                              | ✓ Share           | ✓ Restrict Downloads |                                |                            |
|         |                              |                   | ✓ Notifications      |                                |                            |
|         |                              |                   | ✓ Require Password   |                                |                            |
| Private | ✓ Invite those without       | <b>✓</b> View     | Share Name           | Add Groups to share            | ✓ With a FileCloud account |
|         | an account to create one     | <b>✓</b> Download | Expiration           | with multiple us users at once |                            |
|         |                              | ✓ Share           | ✓ Notifications      |                                |                            |

To create a share or manage it, you will always select the Share option from the right-click menu.

Peven if the file is already being shared, to access the Manage Share window you must select the Share option again.

The Manage Share window contains buttons to perform the following actions:

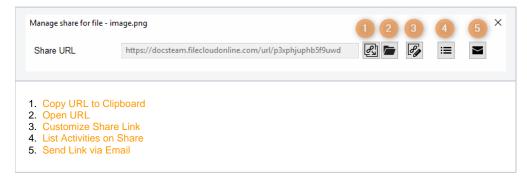

The Manage Share window also contains two panels for configuring access.

## What do you want to do?

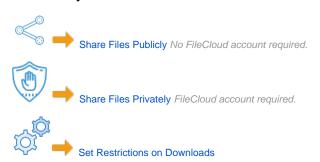